# Oracle® Fusion Cloud EPM Account Reconciliation Quick Start Checklists

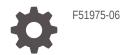

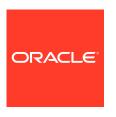

Oracle Fusion Cloud EPM Account Reconciliation Quick Start Checklists,

F51975-06

Copyright © 2023, Oracle and/or its affiliates.

Primary Author: EPM Information Development Team

This software and related documentation are provided under a license agreement containing restrictions on use and disclosure and are protected by intellectual property laws. Except as expressly permitted in your license agreement or allowed by law, you may not use, copy, reproduce, translate, broadcast, modify, license, transmit, distribute, exhibit, perform, publish, or display any part, in any form, or by any means. Reverse engineering, disassembly, or decompilation of this software, unless required by law for interoperability, is prohibited.

The information contained herein is subject to change without notice and is not warranted to be error-free. If you find any errors, please report them to us in writing.

If this is software, software documentation, data (as defined in the Federal Acquisition Regulation), or related documentation that is delivered to the U.S. Government or anyone licensing it on behalf of the U.S. Government, then the following notice is applicable:

U.S. GOVERNMENT END USERS: Oracle programs (including any operating system, integrated software, any programs embedded, installed, or activated on delivered hardware, and modifications of such programs) and Oracle computer documentation or other Oracle data delivered to or accessed by U.S. Government end users are "commercial computer software," "commercial computer software documentation," or "limited rights data" pursuant to the applicable Federal Acquisition Regulation and agency-specific supplemental regulations. As such, the use, reproduction, duplication, release, display, disclosure, modification, preparation of derivative works, and/or adaptation of i) Oracle programs (including any operating system, integrated software, any programs embedded, installed, or activated on delivered hardware, and modifications of such programs), ii) Oracle computer documentation and/or iii) other Oracle data, is subject to the rights and limitations specified in the license contained in the applicable contract. The terms governing the U.S. Government's use of Oracle cloud services are defined by the applicable contract for such services. No other rights are granted to the U.S. Government.

This software or hardware is developed for general use in a variety of information management applications. It is not developed or intended for use in any inherently dangerous applications, including applications that may create a risk of personal injury. If you use this software or hardware in dangerous applications, then you shall be responsible to take all appropriate fail-safe, backup, redundancy, and other measures to ensure its safe use. Oracle Corporation and its affiliates disclaim any liability for any damages caused by use of this software or hardware in dangerous applications.

Oracle $^{\otimes}$ , Java, and MySQL are registered trademarks of Oracle and/or its affiliates. Other names may be trademarks of their respective owners.

Intel and Intel Inside are trademarks or registered trademarks of Intel Corporation. All SPARC trademarks are used under license and are trademarks or registered trademarks of SPARC International, Inc. AMD, Epyc, and the AMD logo are trademarks or registered trademarks of Advanced Micro Devices. UNIX is a registered trademark of The Open Group.

This software or hardware and documentation may provide access to or information about content, products, and services from third parties. Oracle Corporation and its affiliates are not responsible for and expressly disclaim all warranties of any kind with respect to third-party content, products, and services unless otherwise set forth in an applicable agreement between you and Oracle. Oracle Corporation and its affiliates will not be responsible for any loss, costs, or damages incurred due to your access to or use of third-party content, products, or services, except as set forth in an applicable agreement between you and Oracle.

# Contents

|      | Documentation Accessibility                                                      |
|------|----------------------------------------------------------------------------------|
|      | Documentation Feedback                                                           |
| Part | Service Administrator                                                            |
| 1    | Learn and Connect Checklist for Account Reconciliation Service<br>Administrators |
| 2    | Implement Account Reconciliation Checklist for Service Administrators            |
| 3    | Administering Account Reconciliation Checklist for Service<br>Administrators     |
| Part | Power User                                                                       |
| 4    | Learn and Connect Checklist for Account Reconciliation Power Users               |
| 5    | Log In and Start Checklist for Account Reconciliation Power Users                |
| Part | User                                                                             |
| 6    | Learn and Connect Checklist for Account Reconciliation Users                     |
|      |                                                                                  |

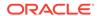

7 Log In and Start Checklist for Account Reconciliation Users

# Part IV Viewer

- 8 Learn and Connect Checklist for Account Reconciliation Viewers
- 9 Log In and Start Checklist for Account Reconciliation Viewers

# **Documentation Accessibility**

For information about Oracle's commitment to accessibility, visit the Oracle Accessibility Program website at http://www.oracle.com/pls/topic/lookup?ctx=acc&id=docacc.

# **Access to Oracle Support**

Oracle customers that have purchased support have access to electronic support through My Oracle Support. For information, visit <a href="http://www.oracle.com/pls/topic/lookup?ctx=acc&id=info">http://www.oracle.com/pls/topic/lookup?ctx=acc&id=info</a> or visit <a href="http://www.oracle.com/pls/topic/lookup?ctx=acc&id=trs">http://www.oracle.com/pls/topic/lookup?ctx=acc&id=trs</a> if you are hearing impaired.

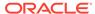

# **Documentation Feedback**

To provide feedback on this documentation, click the feedback button at the bottom of the page in any Oracle Help Center topic. You can also send email to epmdoc\_ww@oracle.com.

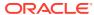

# Part I

# **Service Administrator**

# **Related Topics**

Learn and Connect Checklist for Account Reconciliation Service Administrators

# **Related Topics**

• Implement Account Reconciliation Checklist for Service Administrators

# **Related Topics**

Administering Account Reconciliation Checklist for Service Administrators

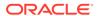

1

# Learn and Connect Checklist for Account Reconciliation Service Administrators

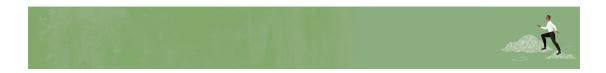

Welcome, Account Reconciliation Service Administrators!

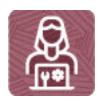

Here's a checklist to help you learn about Account Reconciliation with links to training, reference materials and community resources.

### **Learn about Account Reconciliation**

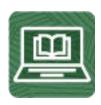

- Orient yourself with Account Reconciliation by watching this video tour.
   Watch this: Overview: Tour of EPM Cloud Account Reconciliation. (5 minutes)
- 2. Read this: Account Reconciliation Overview. (5 minutes)
- 3. Visit the Account Reconciliation library on the Help Center, your one-stop shop for videos, tutorials, documentation and tools. Account Reconciliation Help Center. (5 minutes)

## **Start using Account Reconciliation**

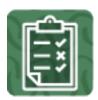

- 1. Review the basic Account Reconciliation steps that you'll perform. (90 minutes)
  - Read this: Learn about the Reconciliation Process (10 minutes)
  - Read this: Sample Task Flow Scenarios for Administrators (10 minutes)
  - Read this: User Tasks in Reconciliation Compliance (10 minutes)
  - Read this: Process Overview for Reconciliation Compliance (10 minutes)
  - Read this: Understanding Security in Account Reconciliation (10 minutes)
  - Watch this: Learn about Working with Reconciliations (5 minutes)
  - Read this: Managing the Reconciliation Process (15 minutes)
  - Watch this: Learn about Managing Reconciliations (5 minutes)
  - Read this: Learn about Transaction Matching (5 minutes)
  - Read this: Understanding Data Integration (5 minutes)
  - Read this: Creating an Application (5 minutes)
- 2. Get familiar with the application interface and how you'll start your Account Reconciliation activities. (25 minutes)

Read this: Overview of the Home Page and Navigation. (5 minutes)

## See new features in each monthly update

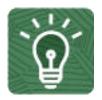

Once you're up and running, read about the new features in each monthly update.
 (5 minutes)

See What's New features

See all the Account Reconciliation features from previous monthly updates. (5 minutes)

See Cloud Feature Tool

3. Read about new and upcoming features. Account Reconciliation Roadmap.

### **Connect with Account Reconciliation communities**

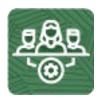

Join Customer Connect, an online community, to collaborate and learn with colleagues. Review each of these areas: (10 minutes)

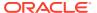

- Use the Account Reconciliation category to ask questions, connect with experts, or share your thoughts on key topics.
- Use the Idea Lab to influence Oracle's product development, share, vote, and comment on your favorite ideas.
- Use the EPM Platform Category to pose questions, connect with experts, and share your thoughts and ideas.
- Attend Enterprise Performance Management Events to be among the first to know about new release functionality and industry best practices.

To ensure you are always in the know, confirm your Customer Connect notification preferences are set for EPM Announcements as well as each Category you're following.

- To set notification preferences for EPM Announcements, go to Categories, then Announcements, and then Enterprise Performance Management. Next, select the Notification preferences drop down.
- 2. To set notification preferences for each Category, navigate to the Category page and select the **Notification preferences** drop down. You must go to each category page separately and select the **Notification preferences** drop down.

Join a Account Reconciliation User Group to collaborate and learn more

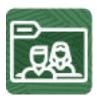

Participating in user groups keeps you on the cutting edge of the EPM Cloud landscape. Join one of these user groups:

- Join ODTUG to stay on the cutting edge of the Oracle technology landscape.
- Join OATUG to learn about Oracle applications and technology.
- Join UKOUG to connect, learn, and collaborate with UK users and partners.
- Join a local User Group to connect with users in your area.
- Attend Developer Events to exchange ideas, network, and build communities.

# Creating and Running an EPM Center of Excellence

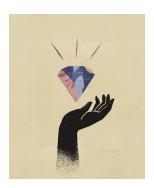

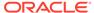

A best practice for EPM is to create a CoE (Center of Excellence).

An **EPM CoE** is a unified effort to ensure adoption and best practices. It drives transformation in business processes related to performance management and the use of technology-enabled solutions.

Cloud adoption can empower your organization to improve business agility and promote innovative solutions. An EPM CoE oversees your cloud initiative, and it can help protect and maintain your investment and promote effective use.

All customers can benefit from an EPM CoE, including customers who have already implemented EPM.

#### The EPM CoE team:

- Ensures cloud adoption, helping your organization get the most out of your Cloud EPM investment
- Serves as a steering committee for best practices
- Leads EPM-related change management initiatives and drives transformation

#### How Do I Get Started?

Click to get best practices, guidance, and strategies for your own EPM CoE: Creating and Running an EPM Center of Excellence .

### **Learn More**

- Watch the Cloud Customer Connect webinar: Creating and Running a Center of Excellence (CoE) for Cloud EPM
- Watch the videos: Overview: EPM Center of Excellence and Creating a Center of Excellence.
- See the business benefits and value proposition of an EPM CoE in *Creating and Running an EPM Center of Excellence*.

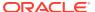

# Implement Account Reconciliation Checklist for Service Administrators

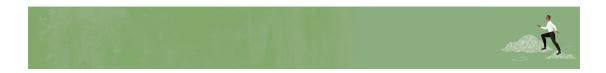

Welcome, Account Reconciliation Service Administrators!

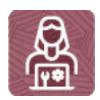

Here's a checklist to help you step through your Account Reconciliation implementation, with links to documentation and other resources.

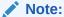

This checklist is meant to be a general guideline for tasks to be performed for an Account Reconciliation implementation and the subsequent ongoing maintenance. It is assumed that the Identity Domain Administrator has created users and granted predefined roles. There may be more or fewer tasks required for this role on Day 1 and throughout your initial days using Account Reconciliation, depending on the involvement of implementation partners, your organization's requirements, and the application design.

## Review and bookmark the EPM Cloud Operations Guide

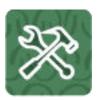

1. Open the Oracle Enterprise Performance Management Cloud Operations Guide and review and bookmark the Troubleshooting chapter for resolution information and the Requests chapter for optional updates.

2. Read this: Enrolling in the Implementation Success Program (20 minutes)

### Define settings and preferences

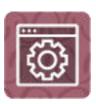

Configure settings such as alerts, attributes, currencies, data load definitions, and many aspects of the system, including system settings.

- 1. Read this: Overview of Reconciliation Compliance Configuration (15 minutes)
- 2. Watch this: Get Started Configuring the System (5 minutes)

## Learn about setup best practices

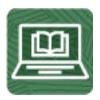

Understand best practice suggestions for implementation methodologies and format design.

- 1. Read this: Learning About Setup Best Practices (15 minutes)
- 2. Watch this: Best Practices in Account Reconciliation (3:15 minutes)

## Setup user access

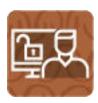

Grant application-specific roles and assign access permissions to users, groups, and Account Reconciliation artifacts

- 1. Read this: Understanding Security in Account Reconciliation (20 minutes)
- 2. Watch this: Security in Account Reconciliation (2:36 minutes)

### Load data and configure

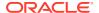

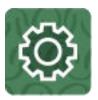

- 1. Learn about data integration for Account Reconciliation
  - Read this: Understanding Data Integration for Account Reconciliation (20 minutes)
  - Watch these:

Loading Different Types of Data (Part One) (5:08 minutes)

Loading Different Types of Data (Part Two) (3:07 minutes)

Configure Reconciliation Compliance

Read this: Configuring Reconciliation Compliance (30 minutes)

3. Configure Periods

Read this: Configuring Periods (10 minutes)

Define Formats

Read this: Defining Formats (10 minutes)

5. Set up Profiles

Read this: Working with Profiles (10 minutes)

### Perform tasks

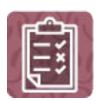

The following tasks may be done in any order and are optional depending on your application requirements:

1. Set up Group Reconciliations

Read this: Working with Group Reconciliations (15 minutes)

2. Set up Transaction Matching

Read this: Setting Up Transaction Matching (15 minutes)

or

Watch this: Configuring Transaction Matching (2:43 minutes)

**3.** Browse the Table of Contents in the *Administering Account Reconciliation* guide to see if other tasks are required for your implementation.

Browse this: Administering Account Reconciliation (30 minutes)

# Communicate with your users

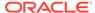

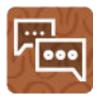

When the application is ready for use, broadcast the URL of the environment to users. Follow your company's process for communicating with users.

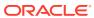

# Administering Account Reconciliation Checklist for Service Administrators

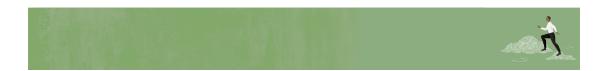

Welcome, Account Reconciliation Service Administrators!

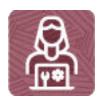

Here's a checklist to help you get going with the Account Reconciliation business process on Day 1 of your experience, with links to documentation and other resources.

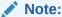

This checklist is meant to be a general guideline for tasks to be performed on Day 1 after the Account Reconciliation implementation and the subsequent ongoing maintenance. It is assumed that the Identity Domain Administrator has created users and granted predefined roles, and the Account Reconciliation business process has already been set up. There may be more or fewer tasks required for this role on Day 1, depending on what was already done during implementation, your organization's requirements, and the application design.

## Review and bookmark the EPM Cloud Operations Guide

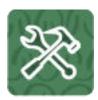

1. Open the Oracle Enterprise Performance Management Cloud Operations Guide and review and bookmark the Troubleshooting chapter for resolution information and the Requests chapter for optional updates.

2. Read this: Resolving Form Functional and Performance Issues (5 mins)

### Log in and setup

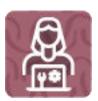

1. Make sure your browser meets the prerequisites

Read this: Supported Browsers (10 minutes)

2. Optional: Enable localization of the user interface

Read this: Understanding EPM Cloud Localization (10 minutes)

3. Optional: Learn about accessibility mode

Accessibility for Account Reconciliation (10 minutes)

Optional: Set up network restricted access

Read this: Setting Up Restricted Network Access (15 minutes)

### Install clients and configure

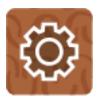

1. **Optional**: Install the EPM Automate utility to access environments over a command window to automate business activities.

Read this: Installing EPM Automate (10 minutes)

- 2. Install available clients as needed, such as:
  - Smart View (may already be installed)
  - Product-specific extensions

Read this: Downloading and Installing Clients (15 minutes)

**3.** Get familiar with the daily maintenance snapshot and set the time that maintenance is performed.

Read this: Overview of the Maintenance Snapshot (15 minutes)

4. Learn how to back up the maintenance snapshot each day.

Read this: Backing Up the Maintenance Snapshot (15 minutes)

## Set preferences

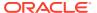

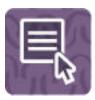

Set default preferences for Account Reconciliation users and many aspects of the application and the system, and create announcements for users.

Read this: Managing Preferences (15 minutes)

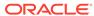

# Part II

# **Power User**

# **Related Topics**

Learn and Connect Checklist for Account Reconciliation Power Users

# **Related Topics**

• Log In and Start Checklist for Account Reconciliation Power Users

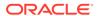

4

# Learn and Connect Checklist for Account Reconciliation Power Users

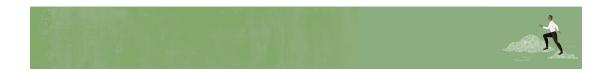

Welcome, Account Reconciliation Power Users!

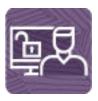

Here's a checklist to help you learn about Account Reconciliation with links to training, reference materials and community resources.

### **Learn about Account Reconciliation**

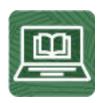

- Orient yourself with Account Reconciliation by watching this video tour.
   Watch this: Overview: Tour of EPM Cloud Account Reconciliation. (5 minutes)
- 2. Read this:

Account Reconciliation Overview. (5 minutes)

**3.** Visit the Account Reconciliation library on the Help Center, your one-stop shop for videos, tutorials, documentation and tools. Account Reconciliation Help Center. (5 minutes)

## **Start using Account Reconciliation**

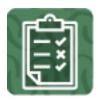

- 1. Review the basic Account Reconciliation steps that you'll perform. (80 minutes)
  - Read this: Sample Task Flow Scenarios for Power Users (10 minutes)
  - Read this: User Tasks in Reconciliation Compliance (10 minutes)
  - Read this: Process Overview for Reconciliation Compliance (10 minutes)
  - Watch this: Learn about Working with Reconciliations (5 minutes)
  - Read this: Managing the Reconciliation Process (15 minutes)
  - Watch this: Learn about Managing Reconciliations (5 minutes)
  - Read this: Learn about Transaction Matching (5 minutes)
- 2. Get familiar with the application interface and how you'll start your Account Reconciliation activities. (25 minutes)

Read this: Overview of the Home Page and Navigation. (5 minutes)

## See new features in each monthly update

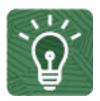

Once you're up and running, read about the new features in each monthly update.
 (5 minutes)

See What's New features

See all the Account Reconciliation features from previous monthly updates. (5 minutes)

See Cloud Feature Tool

3. Read about new and upcoming features. Account Reconciliation Roadmap.

# **Connect with Account Reconciliation communities**

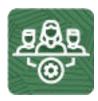

Join Customer Connect, an online community, to collaborate and learn with colleagues. Review each of these areas: (10 minutes)

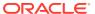

- Use the Account Reconciliation category to ask questions, connect with experts, or share your thoughts on key topics.
- Use the Idea Lab to influence Oracle's product development, share, vote, and comment on your favorite ideas.
- Use the EPM Platform Category to pose questions, connect with experts, and share your thoughts and ideas.
- Attend Enterprise Performance Management Events to be among the first to know about new release functionality and industry best practices.

To ensure you are always in the know, confirm your Customer Connect notification preferences are set for EPM Announcements as well as each Category you're following.

- To set notification preferences for EPM Announcements, go to Categories, then Announcements, and then Enterprise Performance Management. Next, select the Notification preferences drop down.
- 2. To set notification preferences for each Category, navigate to the Category page and select the **Notification preferences** drop down. You must go to each category page separately and select the **Notification preferences** drop down.

Join a Account Reconciliation User Group to collaborate and learn more

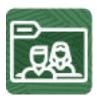

Participating in user groups keeps you on the cutting edge of the EPM Cloud landscape. Join one of these user groups:

- Join ODTUG to stay on the cutting edge of the Oracle technology landscape.
- Join OATUG to learn about Oracle applications and technology.
- Join UKOUG to connect, learn, and collaborate with UK users and partners.
- Join a local User Group to connect with users in your area.
- Attend Developer Events to exchange ideas, network, and build communities.

# Creating and Running an EPM Center of Excellence

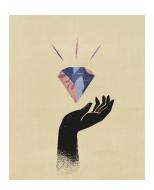

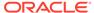

A best practice for EPM is to create a CoE (Center of Excellence).

An **EPM CoE** is a unified effort to ensure adoption and best practices. It drives transformation in business processes related to performance management and the use of technology-enabled solutions.

Cloud adoption can empower your organization to improve business agility and promote innovative solutions. An EPM CoE oversees your cloud initiative, and it can help protect and maintain your investment and promote effective use.

All customers can benefit from an EPM CoE, including customers who have already implemented EPM.

#### The EPM CoE team:

- Ensures cloud adoption, helping your organization get the most out of your Cloud EPM investment
- Serves as a steering committee for best practices
- Leads EPM-related change management initiatives and drives transformation

#### How Do I Get Started?

Click to get best practices, guidance, and strategies for your own EPM CoE: Creating and Running an EPM Center of Excellence .

#### **Learn More**

- Watch the Cloud Customer Connect webinar: Creating and Running a Center of Excellence (CoE) for Cloud EPM
- Watch the videos: Overview: EPM Center of Excellence and Creating a Center of Excellence.
- See the business benefits and value proposition of an EPM CoE in *Creating and Running an EPM Center of Excellence*.

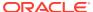

5

# Log In and Start Checklist for Account Reconciliation Power Users

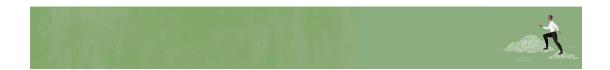

Welcome, Account Reconciliation Power Users!

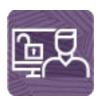

Here's a checklist to help you get going with Account Reconciliation on Day 1 of your experience, with links to documentation and other resources.

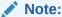

This checklist is meant to be a general guideline for tasks to be performed on Day 1 after the Account Reconciliation application is ready to use. It is assumed that the Account Reconciliation business process has already been set up. There may be more or fewer tasks required for this role on Day 1, depending on your organization's requirements, the application design, and the application roles you have been assigned.

## Install clients and configure

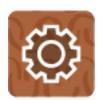

1. Make sure your browser meets the prerequisites.

Read this: Setting Up Browsers for EPM Cloud (10 minutes)

2. **Optional**: Install EPM Automate to remotely perform tasks within EPM Cloud environments.

Read this: Downloading and Installing Clients (10 minutes)

- 3. Optional: Install available clients as needed, such as:
  - Smart View (may already be installed)
  - Product-specific extensions
  - EPM Automate

Read this: Available Clients and Utilities (10 minutes)

## Log in and setup

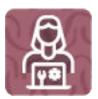

1. Log in to Account Reconciliation.

Read this: Access EPM Cloud (10 minutes)

2. Navigate around the Home page.

Read this: Account Reconciliation Home Page (5 minutes)

3. Get ready to work in Account Reconciliation, such as setting preferences.

Read this: Managing Preferences (15 minutes)

## **Start using Account Reconciliation**

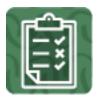

1. Understand the reconciliation process

Read this: Managing the Reconciliation Process (5 minutes)

Watch this: Managing the Reconciliation Process (5 minutes)

Access reconciliations

Read this: Accessing Reconciliations(5 minutes)

3. Create reconciliations

Read this: Creating Reconciliations (5 minutes)
Watch this: Creating Reconciliations (5 minutes)

4. Check for missing reconciliations

Read this: Checking for Missing Reconciliations (5 minutes)

Watch this: Checking for Missing Reconciliations (5 minutes)

**5.** Prepare account reconciliations

Read this: Preparing Reconciliations (5 minutes)

Watch this: Preparing Reconciliations (5 minutes)

6. Manage reassignment requests

Read this: Managing Reassignment Requests (5 minutes)

**7.** Reassign preparers and reviewers

Read this: Reassigning Preparers and Reviewers (5 minutes)

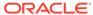

# Part III

# User

# **Related Topics**

Learn and Connect Checklist for Account Reconciliation Users

# **Related Topics**

• Log In and Start Checklist for Account Reconciliation Users

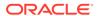

6

# Learn and Connect Checklist for Account Reconciliation Users

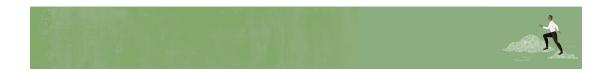

Welcome to Account Reconciliation Users!

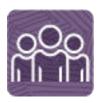

Here's a checklist to help you learn about Account Reconciliation with links to training, reference materials and community resources.

### **Learn about Account Reconciliation**

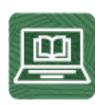

- Orient yourself with Account Reconciliation by watching this video tour.
   Watch this video: Overview: Tour of EPM Cloud Account Reconciliation. (5 minutes)
- 2. Read this: Account Reconciliation Overview. (5 minutes)
- **3.** Visit the Account Reconciliation library on the Help Center, your one-stop shop for videos, tutorials, documentation and tools. Account Reconciliation Help Center. (5 minutes)

# **Start using Account Reconciliation**

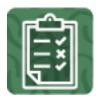

- 1. Review the basic Account Reconciliation steps that you'll perform. (60 minutes)
  - Read this: Preparing Reconciliations (10 minutes)
  - Read this: Transaction Matching (10 minutes)
- 2. Get familiar with the application interface and how you'll start your Account Reconciliation activities. (25 minutes)

Read this: Overview of the Home Page and Navigation. (5 minutes)

## See new features in each monthly update

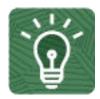

1. Once you're up and running, read about the new features in each monthly update. (5 minutes)

See What's New features

2. See all the Account Reconciliation features from previous monthly updates. (5 minutes)

See Cloud Feature Tool

3. Read about new and upcoming features. Account Reconciliation Roadmap.

## **Connect with Account Reconciliation communities**

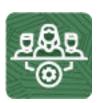

Join Customer Connect, an online community, to collaborate and learn with colleagues. Review each of these areas: (10 minutes)

- Use the Account Reconciliation category to ask questions, connect with experts, or share your thoughts on key topics.
- Use the Idea Lab to influence Oracle's product development, share, vote, and comment on your favorite ideas.
- Use the EPM Platform Category to pose questions, connect with experts, and share your thoughts and ideas.
- Attend Enterprise Performance Management Events to be among the first to know about new release functionality and industry best practices.

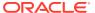

To ensure you are always in the know, confirm your Customer Connect notification preferences are set for EPM Announcements as well as each Category you're following.

- To set notification preferences for EPM Announcements, go to Categories, then Announcements, and then Enterprise Performance Management. Next, select the Notification preferences drop down.
- 2. To set notification preferences for each Category, navigate to the Category page and select the Notification preferences drop down. You must go to each category page separately and select the Notification preferences drop down.

Join a Account Reconciliation User Group to collaborate and learn more

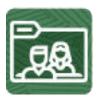

Participating in user groups keeps you on the cutting edge of the EPM Cloud landscape. Join one of these user groups:

- Join ODTUG to stay on the cutting edge of the Oracle technology landscape.
- Join OATUG to learn about Oracle applications and technology.
- Join UKOUG to connect, learn, and collaborate with UK users and partners.
- Join a local User Group to connect with users in your area.
- Attend Developer Events to exchange ideas, network, and build communities.

### Creating and Running an EPM Center of Excellence

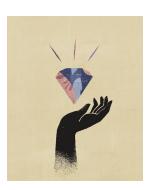

A best practice for EPM is to create a CoE (Center of Excellence).

An **EPM CoE** is a unified effort to ensure adoption and best practices. It drives transformation in business processes related to performance management and the use of technology-enabled solutions.

Cloud adoption can empower your organization to improve business agility and promote innovative solutions. An EPM CoE oversees your cloud initiative, and it can help protect and maintain your investment and promote effective use.

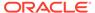

All customers can benefit from an EPM CoE, including customers who have already implemented EPM.

#### The EPM CoE team:

- Ensures cloud adoption, helping your organization get the most out of your Cloud EPM investment
- Serves as a steering committee for best practices
- Leads EPM-related change management initiatives and drives transformation

#### **How Do I Get Started?**

Click to get best practices, guidance, and strategies for your own EPM CoE: Creating and Running an EPM Center of Excellence .

### **Learn More**

- Watch the Cloud Customer Connect webinar: Creating and Running a Center of Excellence (CoE) for Cloud EPM
- Watch the videos: Overview: EPM Center of Excellence and Creating a Center of Excellence.
- See the business benefits and value proposition of an EPM CoE in *Creating and Running an EPM Center of Excellence*.

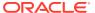

7

# Log In and Start Checklist for Account Reconciliation Users

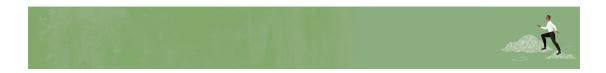

Welcome to Account Reconciliation Users!

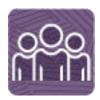

Here's a checklist to help you get going with Account Reconciliation on Day 1 of your experience, with links to documentation and other resources.

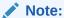

This checklist is meant to be a general guideline for tasks to be performed on Day 1 after the Account Reconciliation application is ready to use. It is assumed that the Account Reconciliation business process has already been set up. There may be more or fewer tasks required for this role on Day 1, depending on your organization's requirements, the application design, and the application roles you have been assigned.

## Install clients and configure

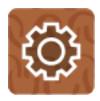

- 1. Make sure your browser meets the prerequisites.
  - Read this: Setting Up Browsers for EPM Cloud (10 minutes)
- 2. Optional: Install available clients as needed, such as:

- Smart View (may already be installed)
- Product-specific extensions
- EPM Automate

Read this: Available Clients and Utilities (10 minutes)

## Log in and setup

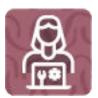

1. Log in to Account Reconciliation.

Read this: Access EPM Cloud (10 minutes)

2. Navigate around the Home page.

Read this: Overview of the Home Page (10 minutes)

3. Get ready to work in Account Reconciliation, such as setting preferences.

Read this: Managing Preferences (10 minutes)

# **Start using Account Reconciliation**

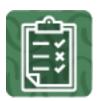

1. Access reconciliations

Read this: Accessing Reconciliations (5 minutes)

2. Prepare account reconciliations

Read this: Preparing Reconciliations (5 minutes)
Watch this: Preparing Reconciliations (5 minutes)

3. Review reconciliations

Read this: Reviewing Reconciliations (5 minutes)
Watch this: Reviewing Reconciliations (5 minutes)

4. Add comments to reconciliations

Read this: Adding and Deleting Comments (5 minutes)

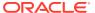

# Part IV

# Viewer

# **Related Topics**

• Learn and Connect Checklist for Account Reconciliation Viewers

# **Related Topics**

• Log In and Start Checklist for Account Reconciliation Viewers

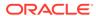

# Learn and Connect Checklist for Account Reconciliation Viewers

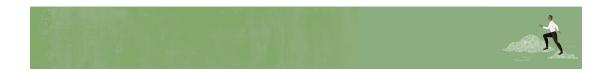

Welcome, Account Reconciliation Viewers!

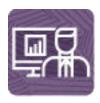

Here's a checklist to help you learn about Account Reconciliation with links to training, reference materials and community resources.

### **Learn about Account Reconciliation**

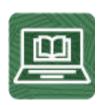

- Orient yourself with Account Reconciliation by watching this video tour.
   Watch this: Overview: Tour of EPM Cloud Account Reconciliation. (5 minutes)
- 2. Read this: Account Reconciliation Overview. (5 minutes)
- **3.** Visit the Account Reconciliation library on the Help Center, your one-stop shop for videos, tutorials, documentation and tools. Account Reconciliation Help Center. (5 minutes)

# **Start using Account Reconciliation**

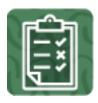

- 1. Review the basic Account Reconciliation steps that you'll perform. (60 minutes)
  - Read this: Preparing Reconciliations (10 minutes)
  - Read this: Transaction Matching (10 minutes)
- 2. Get familiar with the application interface and how you'll start your Account Reconciliation activities. (25 minutes)

Read this: Overview of the Home Page and Navigation. (5 minutes)

# See new features in each monthly update

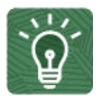

1. Once you're up and running, read about the new features in each monthly update. (5 minutes)

See What's New features

2. See all the Account Reconciliation features from previous monthly updates. (5 minutes)

See Cloud Feature Tool

3. Read about new and upcoming features. Account Reconciliation Roadmap.

## **Connect with Account Reconciliation communities**

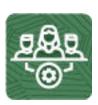

Join Customer Connect, an online community, to collaborate and learn with colleagues. Review each of these areas: (10 minutes)

- Use the Account Reconciliation category to ask questions, connect with experts, or share your thoughts on key topics.
- Use the Idea Lab to influence Oracle's product development, share, vote, and comment on your favorite ideas.
- Use the EPM Platform Category to pose questions, connect with experts, and share your thoughts and ideas.
- Attend Enterprise Performance Management Events to be among the first to know about new release functionality and industry best practices.

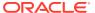

To ensure you are always in the know, confirm your Customer Connect notification preferences are set for EPM Announcements as well as each Category you're following.

- To set notification preferences for EPM Announcements, go to Categories, then Announcements, and then Enterprise Performance Management. Next, select the Notification preferences drop down.
- 2. To set notification preferences for each Category, navigate to the Category page and select the Notification preferences drop down. You must go to each category page separately and select the Notification preferences drop down.

Join a Account Reconciliation User Group to collaborate and learn more

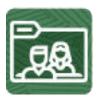

Participating in user groups keeps you on the cutting edge of the EPM Cloud landscape. Join one of these user groups:

- Join ODTUG to stay on the cutting edge of the Oracle technology landscape.
- Join OATUG to learn about Oracle applications and technology.
- Join UKOUG to connect, learn, and collaborate with UK users and partners.
- Join a local User Group to connect with users in your area.
- Attend Developer Events to exchange ideas, network, and build communities.

### Creating and Running an EPM Center of Excellence

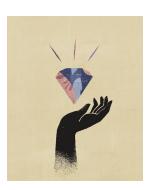

A best practice for EPM is to create a CoE (Center of Excellence).

An **EPM CoE** is a unified effort to ensure adoption and best practices. It drives transformation in business processes related to performance management and the use of technology-enabled solutions.

Cloud adoption can empower your organization to improve business agility and promote innovative solutions. An EPM CoE oversees your cloud initiative, and it can help protect and maintain your investment and promote effective use.

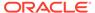

All customers can benefit from an EPM CoE, including customers who have already implemented EPM.

#### The EPM CoE team:

- Ensures cloud adoption, helping your organization get the most out of your Cloud EPM investment
- Serves as a steering committee for best practices
- Leads EPM-related change management initiatives and drives transformation

#### **How Do I Get Started?**

Click to get best practices, guidance, and strategies for your own EPM CoE: Creating and Running an EPM Center of Excellence .

### **Learn More**

- Watch the Cloud Customer Connect webinar: Creating and Running a Center of Excellence (CoE) for Cloud EPM
- Watch the videos: Overview: EPM Center of Excellence and Creating a Center of Excellence.
- See the business benefits and value proposition of an EPM CoE in *Creating and Running an EPM Center of Excellence*.

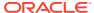

9

# Log In and Start Checklist for Account Reconciliation Viewers

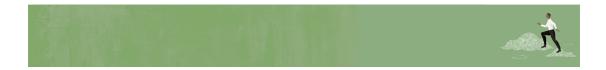

Welcome, Account Reconciliation Viewers!

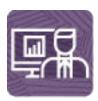

Here's a checklist to help you get going with Account Reconciliation on Day 1 of your experience, with links to documentation and other resources.

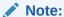

This checklist is meant to be a general guideline for tasks to be performed on Day 1 after the Account Reconciliation application is ready to use. It is assumed that the Account Reconciliation business process has already been set up. There may be more or fewer tasks required for this role on Day 1, depending on your organization's requirements, the application design, and the application roles you have been assigned.

## Install clients and configure

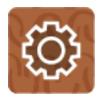

Make sure your browser meets the prerequisites.

Read this: Setting Up Browsers for EPM Cloud (10 minutes)

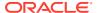

# Log in and setup

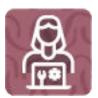

1. Log in to Account Reconciliation.

Read this: Access EPM Cloud (10 minutes)

2. Navigate around the Home page.

Read this: Overview of the Home Page (10 minutes)

3. Get ready to work in Account Reconciliation, such as setting preferences.

Read this: Managing Preferences (10 minutes)

# **Start using Account Reconciliation**

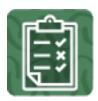

Access reconciliations

Read this: Accessing Reconciliations (5 minutes)

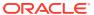